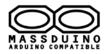

# • Introduce

The LE-1600 is a 16-way LED expansion board based on MassDuino , the main chip is MD-8088. MD-8088 integrates a wealth of digital peripherals and analog peripherals, it offers great flexibility and play space for the users of the product design. LE -1600 using SPI communication with main processor, its benefits can save a lot of ports. If you have a need, in this way can also extend other modules from the control board, such as the sensor module , ADC acquisition module and so on. MD-8088 chip is editable in the Arduino environment, so we can use a USB to serial cable for LE-1600 for upgrade firmware. The module is high performance low power, low cost , and it support secondary development.

About MassDuino , please refer to: <u>http://www.inhaos.com/uploadfile/otherpic/UM-MASSDUINO-V01-EN.pdf</u>

## Features

- Can be program in the Arduino environment, very easy to use
- Support secondary development
- > 8K bytes of in-system programmable FLASH, innovative data encryption technology
- > 504 bytes of data FLASH, support byte read (simulate E2PROM)
- 1K SRAM bytes on-chip
- Programmable synchronous / asynchronous USART
- Can work in master / slave mode SPI Serial Interface
- > I2C -compatible two-wire serial communication interface protocols , supporting master and slave device mode
- > 32 8it general purpose working registers
- Support the expansion of the chip in-circuit debugging functions
- > By SWD interface programming for FLASH, EEPROM, system configuration area, the ISP function
- Up to 30 programmable I / O
- High-performance, low -power and low-cost

## • SPI communication ports

When we use the LE-1600, we can use the DuPong cable to connect it to the master chip SPI communication port

|            | LE-1600 | Arduino UNO R3 | Description       |  |  |
|------------|---------|----------------|-------------------|--|--|
|            | VCC     | VCC/3.3V       | Operating Voltage |  |  |
|            | CS      | 108            | Chip Select Port  |  |  |
| Pin        | MOSI    | D11            |                   |  |  |
| Connection | MISO    | D12            | SPI Interface     |  |  |
|            | SCK     | D13            |                   |  |  |
|            | GND     | GND            | GND               |  |  |

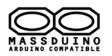

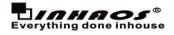

# • Pin Description

MassDuino upload port, upload sketch via Arduino USB2SERIAL Light cable

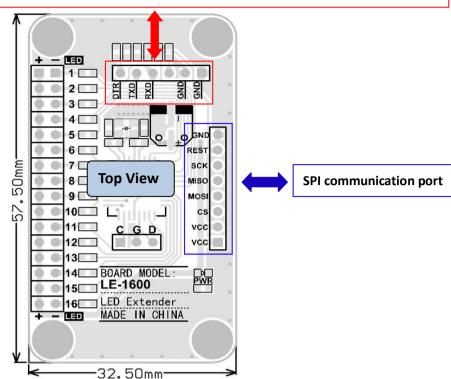

## SPI Protocol

The LE-1600 was working in SPI Slave mode , after power on , the chip will wait for command form SPI Master ,then implement it if the it received valid command.

| Package Format:     |             |                     |                                           |        |        |        |        |                                                    |
|---------------------|-------------|---------------------|-------------------------------------------|--------|--------|--------|--------|----------------------------------------------------|
| Name                | CMD ID      | PARA_LEN            | PARA_0                                    | PARA_1 | PARA_2 | PARA_3 | PARA_4 | СКЅ                                                |
| No. of the<br>Bytes | 0           | 1                   | 2                                         | 3      | 4      | 5      | 6      | 7                                                  |
| Length<br>(Bytes)   | 1           | 1                   |                                           |        | 1      |        |        |                                                    |
| Value<br>Range      | 0~255       | 0~255               |                                           |        | 0~255  |        |        |                                                    |
| Description         | CMD<br>type | CMD Valid<br>length | Parameter, fill 0x00 for the invalid data |        |        |        |        | Bitwise NOT operation<br>for sum of byte0 to byte6 |

The communication protocol as below:

In the master side , the SPI initial code as below:

```
//SPI Master side , to communication to LE-6000
#include <SPI.h>
int LE_1600_SS = 8; // assign SPI CS pin, in this code the SPI D8 connect to LE-1600's SS Pin
void setup (void)
{
    pinMode(LE_1600_SS, OUTPUT); // set SS pin is output
    digitalWrite(LE_1600_SS, HIGH); // set SS pin to high , pull low the SS pin during SPI communication
    SPI.setClockDivider(SPI_CLOCK_DIV8); // set SPI clock to 2MHz
    SPI.begin (); // Start SPI communication
}
```

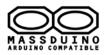

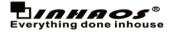

### LE-1600 supported command as below:

| Command List:  |               |          |               |               |                   |                       |                                          |                                                                                                    |
|----------------|---------------|----------|---------------|---------------|-------------------|-----------------------|------------------------------------------|----------------------------------------------------------------------------------------------------|
| Description    | Command<br>ID | Para_Len | PARA_0        | PARA_1        | PARA_2            | PARA_3                | PARA_4                                   | Description                                                                                                    |
| TURNED_LED_ON  | 0xFE          | 2        | LED16<br>to 9 | LED 8 to<br>1 |                   |                       |                                          | Turned specified LED<br>ON , High bit ON ,<br>Other bit no change                                                                           |
| TURNED_LED_OFF | 0xFD          | 2        | LED16<br>to 9 | LED 8 to<br>1 |                   |                       |                                          | Turned specified LED<br>OFF , High bit OFF,<br>Other bit no change                                                                          |
| SET_LED_VALUE  | 0xFC          | 2        | LED16<br>to 9 | LED 8 to<br>1 |                   |                       |                                          | High bit LED ON, Low<br>Bit LED Off                                                                                                    |
| SET_LED_FLASH  | 0xFB          | 5        | LED16<br>to 9 | LED 8 to<br>1 | LED ON<br>(x50mS) | LED<br>OFF<br>(x50mS) | Repeat<br>times (0<br>= always<br>flash) | Turned specified LED<br>flash , high bit enable<br>flash mode , low bit no<br>change, if repeat<br>times = 0, the LED will<br>alwasys flash |

## • Arduino Source Code

Two code will coming with this board:

#### 1, LE\_1600.rar

This is arduino source code for LE-1600, to development the LE-1600, user need to install MassDuino driver, and write code in arduino, and upload sketch via USB2SERIAL light cable, the relational link as below: MassDuino support package: <u>http://www.inhaos.com/downcount.php?download\_id=139</u> USB2SERIAL Light cable: <u>http://www.inhaos.com/uploadfile/otherpic/DOC-BUONO-USB2SERIAL-V01-EN.pdf</u>

### 2, LE\_1600\_UNO\_MASTER.rar

This is arduino source code for UNO, the UNO will working with LE-1600, this code demo how to use LE-1600 in Arduino.

#### All code can be download from www.inhaos.com

### Application:

- Extend IO and save code for UNO to drive many leds
- Arduino car / robotics
- Color LED drive
- State indication
- Toy

### • Contact us

1111 Oakmont Drive #C, San Jose, CA 95117 Contact: John Huang Tel No: +1-408-981-6615 E-mail: <u>support@inhaos.com</u>